**MCDB/BCHM 4312 & 5312 – Quantitative Optical Imaging**

**Lecture 30:**

# **Analyzing multichannel and time-lapse images**

**Lecturer: Jian Wei Tay**

Date: 5 November 2021

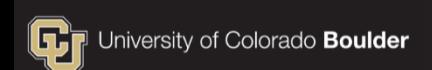

## **Learning objectives**

- How to analyze multichannel images
- Considerations for image analysis
- Time-lapse images
- Analyzing time-lapse images using for loops
- **EXTERE Strategies to analyze large images**

#### **Multichannel images**

**Lecture 30: Analyzing multichannel and timelapse images**

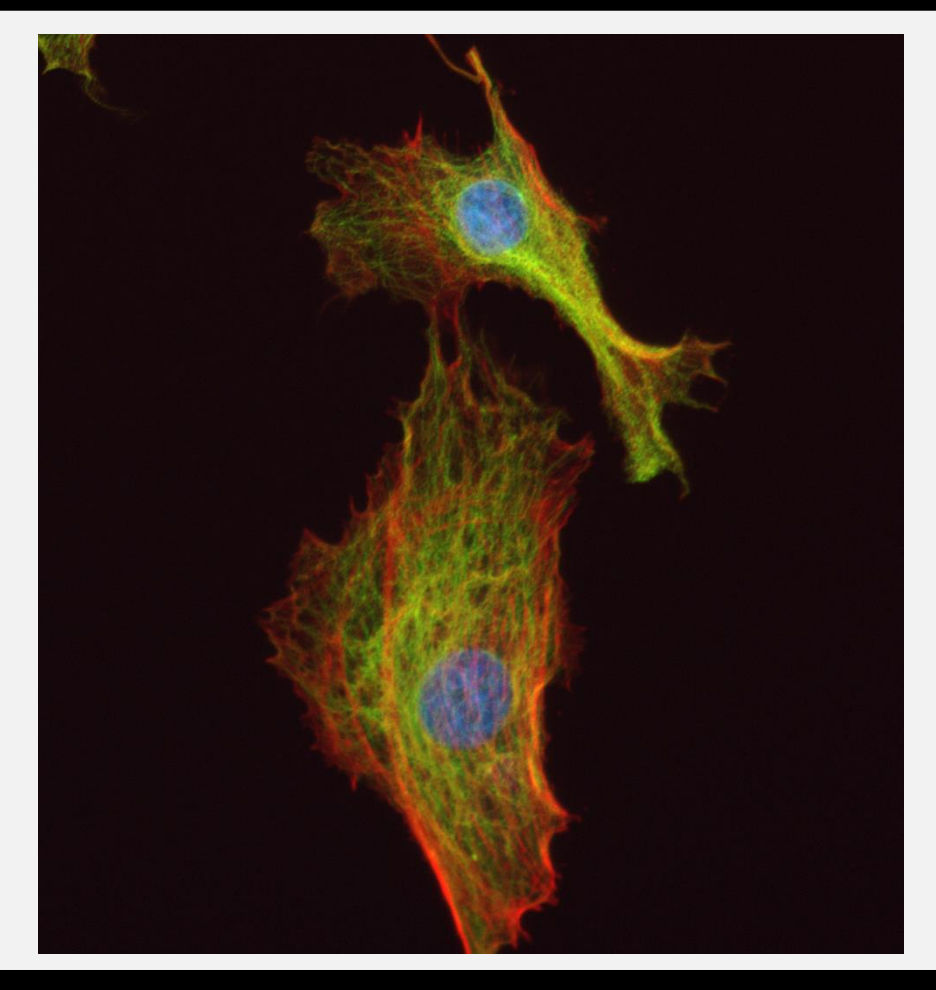

#### **Fluorescence can be used to label cell structures**

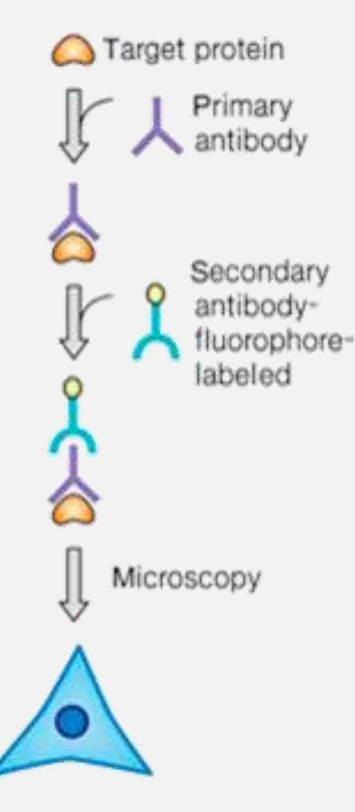

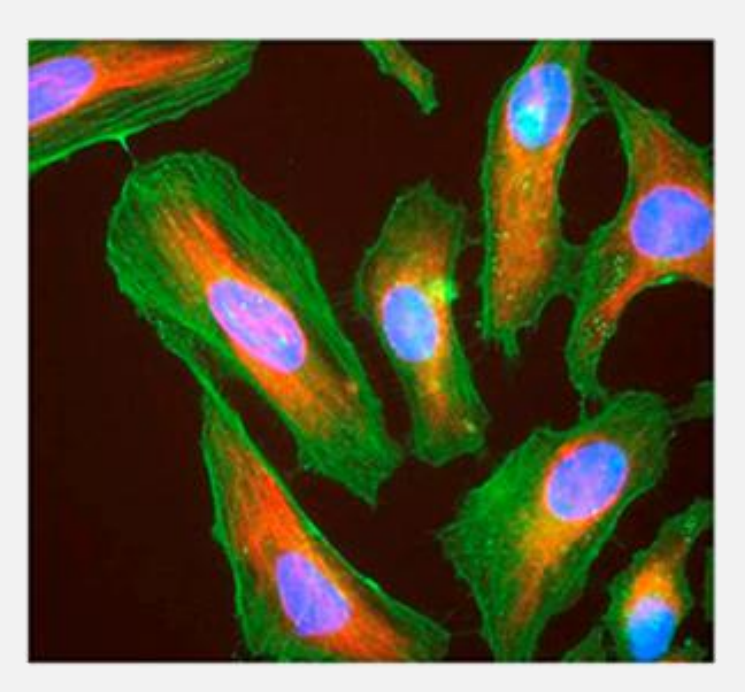

#### **These channels are images captured in series**

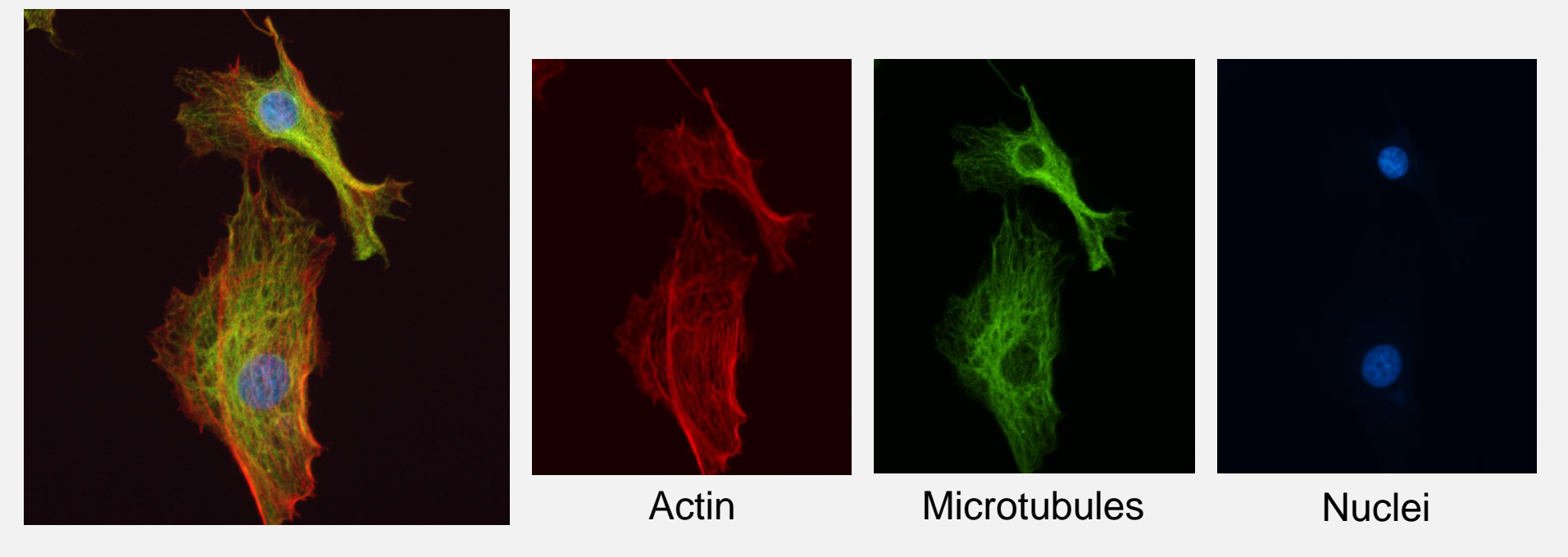

Multichannel image

#### **Images are actually grayscale (color is added)**

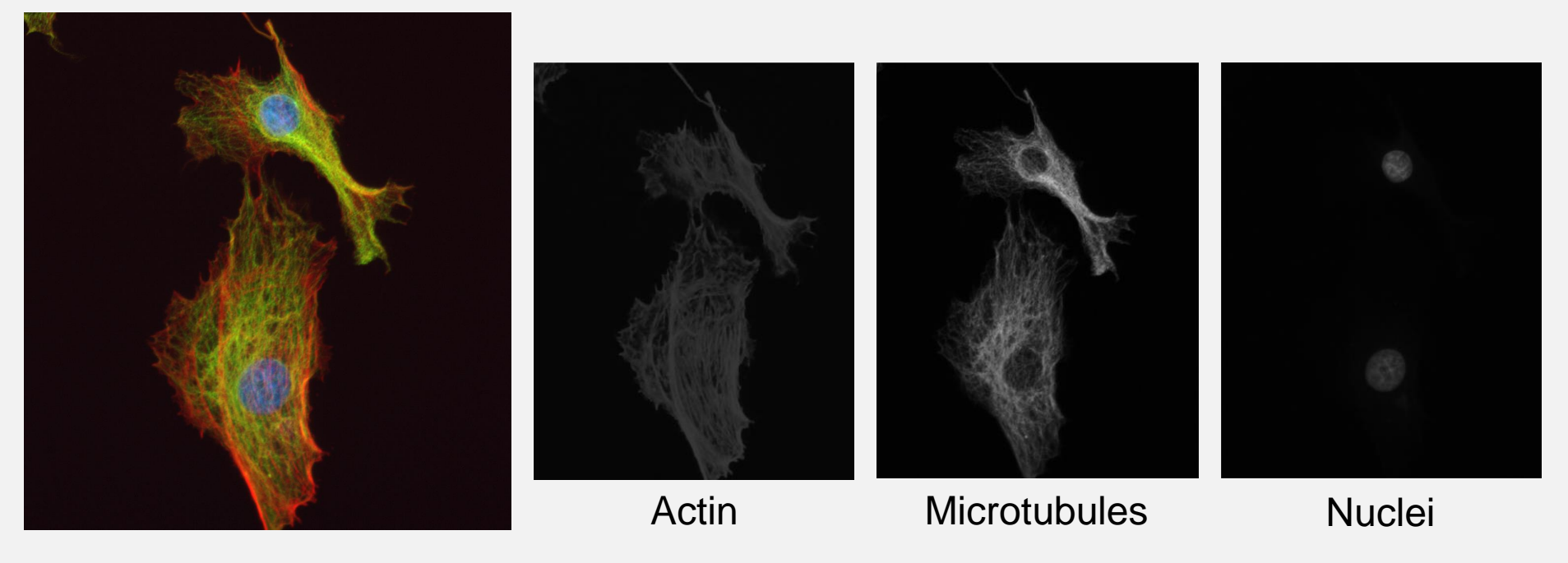

Multichannel image

#### **Fluorescent reporters can be used to quantify activity**

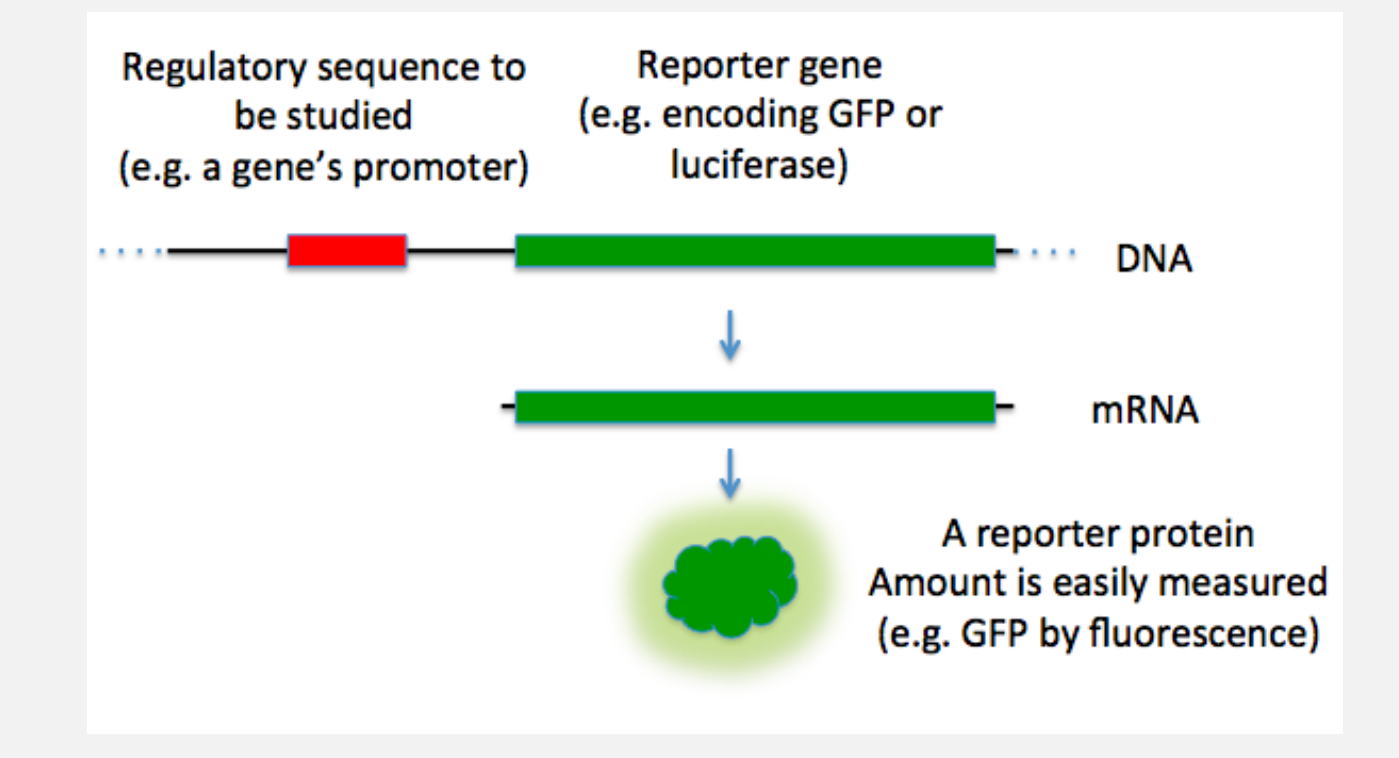

#### *lacZ* **(beta-galactosidase) expression reporter in E. coli**

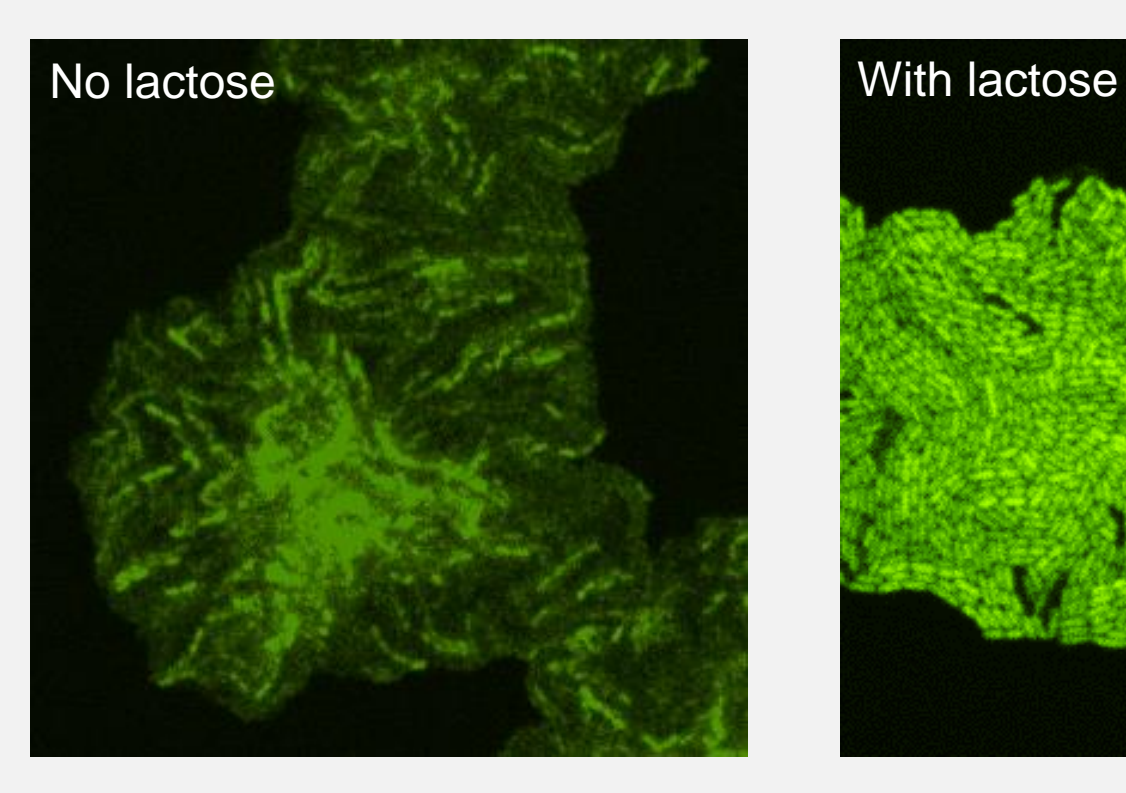

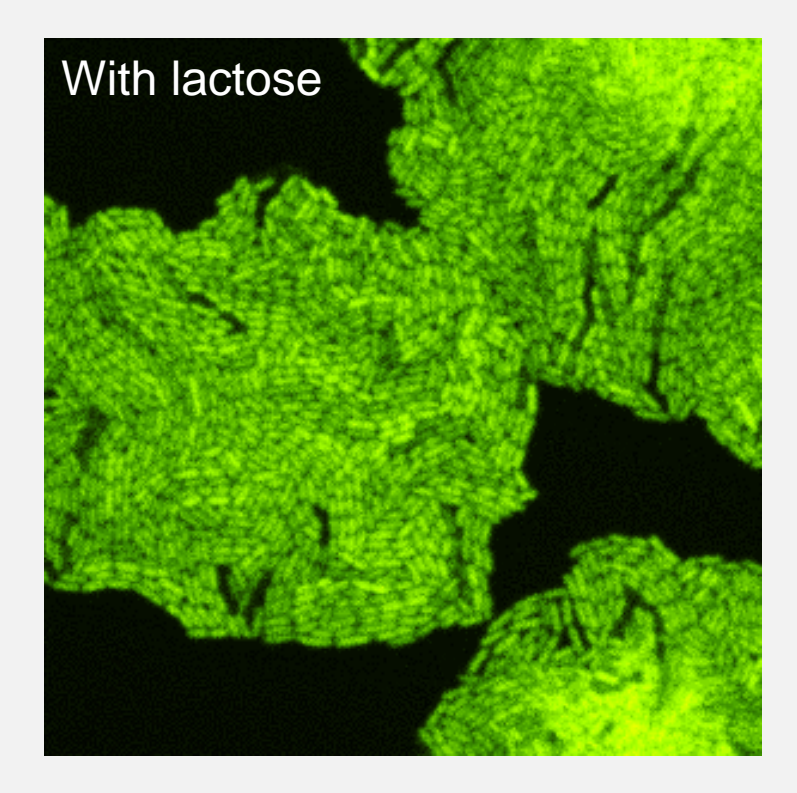

#### **Think about image analysis when planning an experiment**

#### **Which channel would you use to count these cells?**

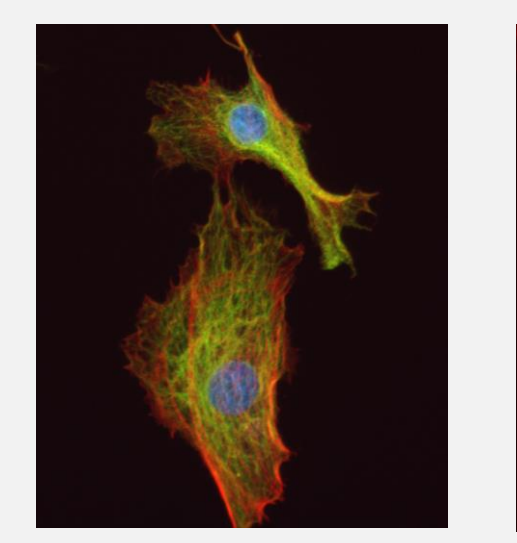

Multichannel image Actin Microtubules Nuclei (A)  $(B)$  (C)  $(D)$ 

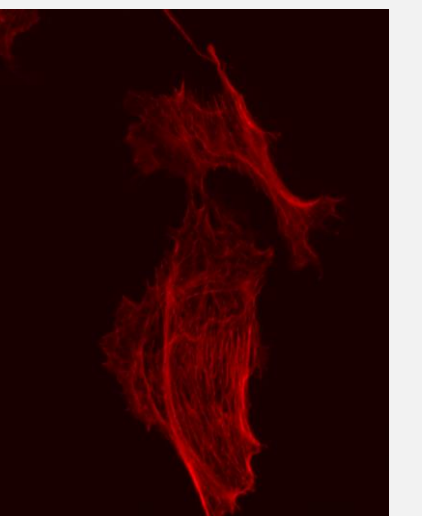

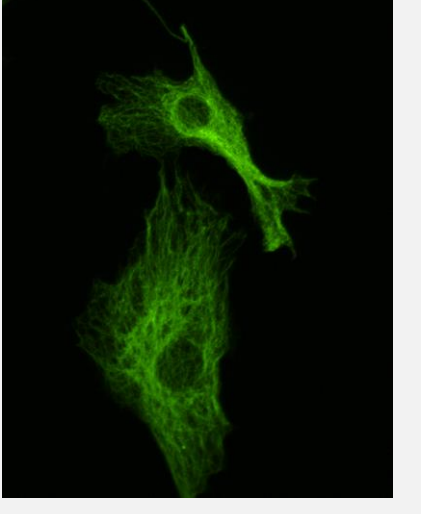

#### **How would you quantify the fluorescence intensity in these cells?**

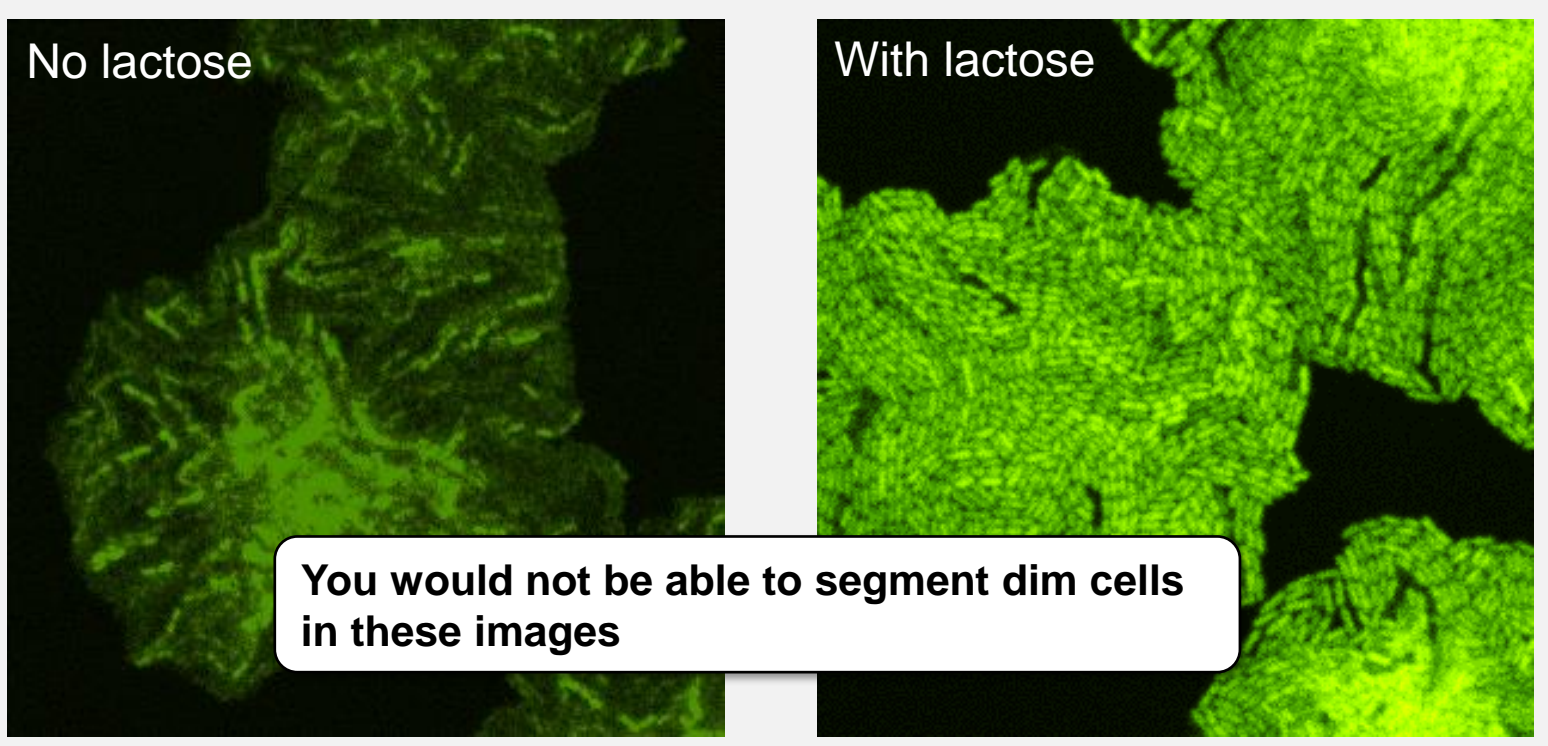

#### **Might need to include a second fluorophore to mark the cells**

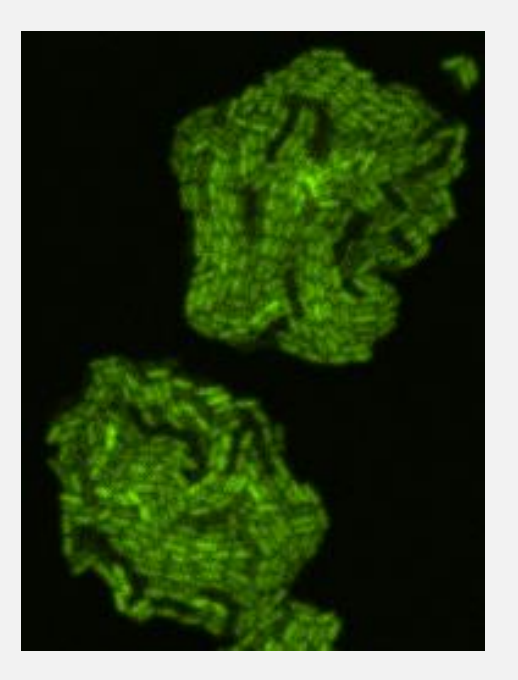

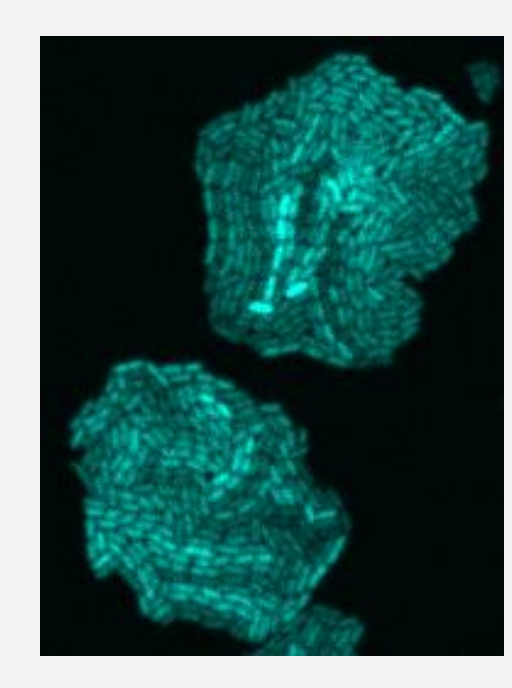

**Note:** Segment/make the mask with the cell marker channel, then use it to measure the intensity of the reporter image

GFP – Gene expression reporter mCherry – Cell marker

#### **Pseudo-code**

#### mask = imbinarize(cellMarkerImage);

## data = regionprops(mask, reporterImage, ... 'meanIntensity');

**Note:** You will analyze a similar system in the homework this week

## **Questions?**

**MCDB/BCHM 4312 & 5312 (Fall 2021)**

**Lecture 30: Analyzing multichannel and timelapse images**

#### **Time-lapse: Images are captured in series**

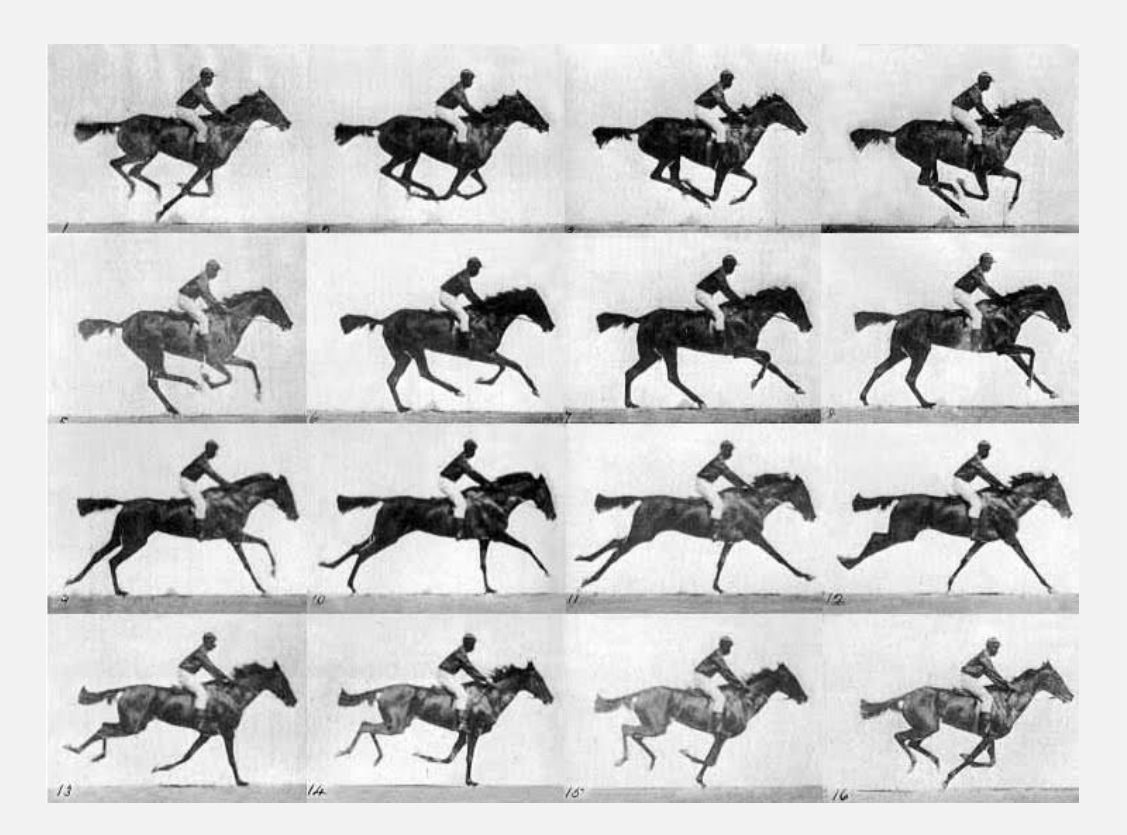

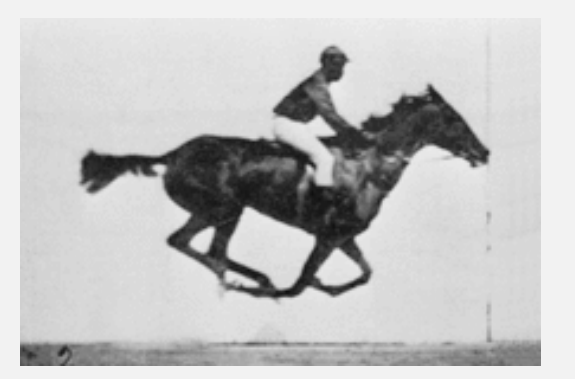

## **Time-lapse imaging on a microscope**

**.** Images are captured on a microscope at set intervals (e.g., one frame every 10 minutes)

■ The microscopes can also capture multiple fluorescence channels per frame (or time-point)

> **Note:** Time-lapse images are also called "movies"

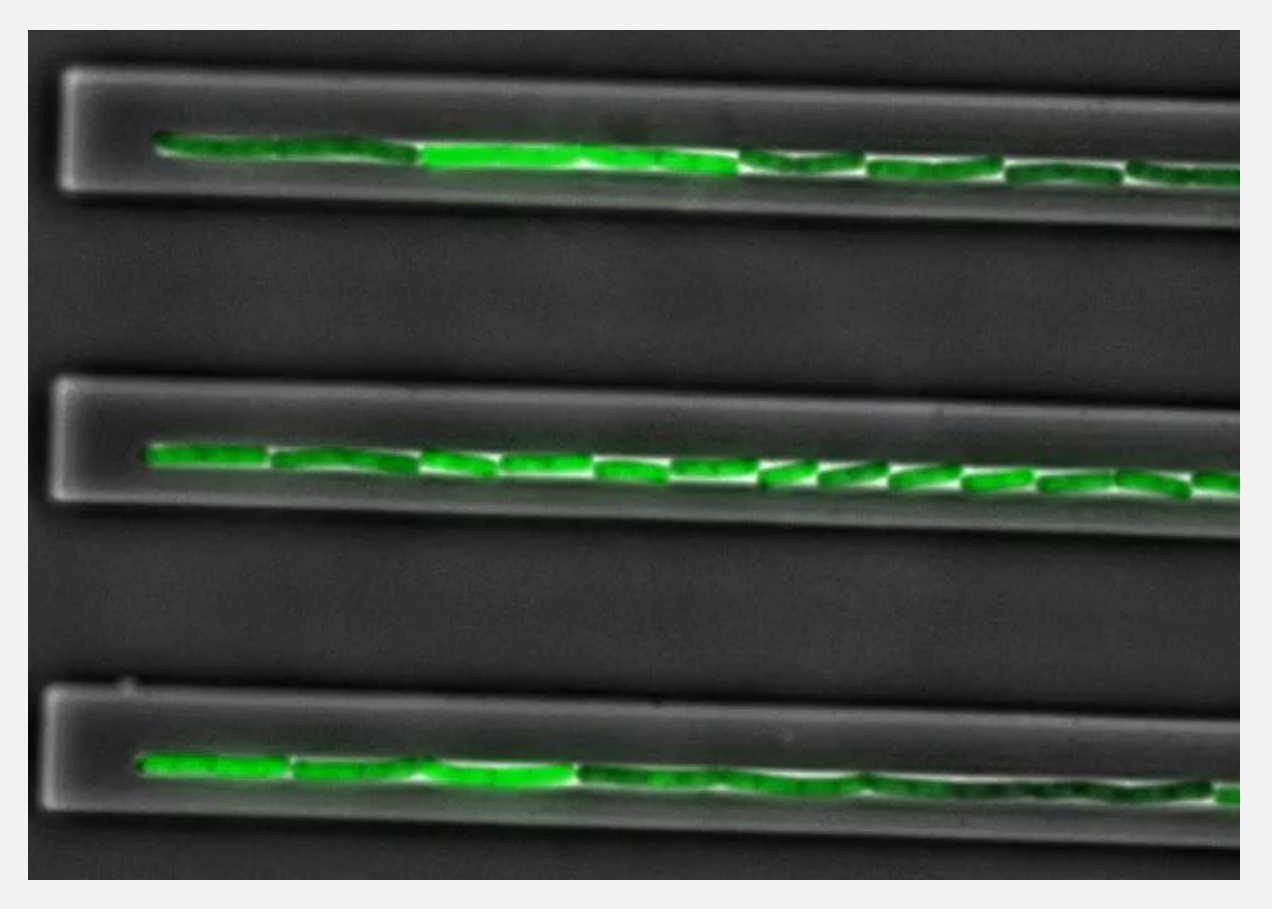

https://elifesciences.org/articles/33099/figures

## **Time-lapse images**

- For this course, we will use *multi-page TIFF* files to store the time-lapse images
- These files store multiple frames, stored in a "stack"

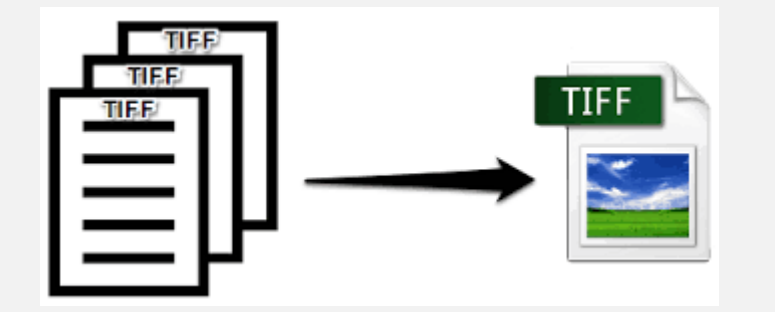

**Note:** For multichannel time-lapse images, you will be given one TIFF for each channel

#### **We will use the image L29\_exampleTL.tif as an example**

**Lecture 30: Analyzing multichannel and timelapse images**

**MCDB/BCHM 4312 & 5312 (Fall 2021)**

## **Getting image file information**

■ You can use the function imfinfo to get information about an image file

#### fileInfo = imfinfo(filename)

fileInfo is a multi-element struct that contains information about the image (e.g., width, height, bit depth etc.)

## **Number of frames in a multi-page TIFF**

• The number of frames is the number of elements of the file information struct

numFrames = numel(fileInfo)

## **Frame information**

■ You can get information about a specific frame by indexing

#### Example: Get the width of the frame 5

#### width = fileInfo(5).Width

**Note:** Usually this information is the same for all frames in a TIFF-stack

## **Reading a multi-page TIFF**

- To read a multi-page TIFF, we can use imread:
	- I = imread(filename, frame)

#### **Example: Read in frame 5**

 $I = imread('L29 exampleTL.tif', 5)$ 

## **Questions?**

**MCDB/BCHM 4312 & 5312 (Fall 2021)**

**Lecture 30: Analyzing multichannel and timelapse images**

# **For loops**

## repeat code a set number of times

**Lecture 30: Analyzing multichannel and timelapse images**

**MCDB/BCHM 4312 & 5312 (Fall 2021)**

## for index = vector

## end

## for index = vector

#### keywords

end

**Note:** You must close a for loop with a matching end or MATLAB will throw an error

**Note:** Keywords are reserved names in MATLAB. You cannot name variables or files with a name matching a keyword. Use iskeyword to see list of keywords.

## for index = vector

Name of index variable

end

## for index = vector

Values of index

end

**Note:** The loop will repeat as many times as the number of elements in the index vector

## **Example for loop**

$$
for ii = [1 2 3 4 5]
$$
  

$$
disp(ii)
$$
  

$$
end
$$

**Note:** disp displays the value of the variable

- The index variable ii changes each time the loop runs (iteration)
	- $\blacksquare$  First iteration:  $ii = 1$
	- $\blacksquare$  Second iteration: ii = 2
	- $\blacksquare$
	- **Fifth iteration: ii = 5**

**Note:** This loop will run 5 times

#### **Practice**

■ How many times will the following loop run?

for 
$$
jj = 1:15
$$
  
 $x = jj * 2$ 

end

- A. 15 times
- B. 16 times
- C. Once
- D. I don't know

## **Practice**

■ What is the value of idx in the fourth iteration in the following loop?

$$
for idx = [10 1 42 2 5 20]
$$
  
 
$$
disp(idx)
$$
  
end

A. 10 B. 42 C. 2 D. 20

#### **How to use for loops to analyze time-lapse images**

- 1. Read in one frame at a time
- 2. Perform image analysis (e.g., making masks, measuring properties using regionprops)
- 3. Store time-series data in a matrix
- 4. Repeat for all frames

#### **Homework question – count number of cells in movie**

▪ I have provided a framework to get you started on this question

▪ This question could be challenging – **please start early**! Email me or schedule office hours if you get stuck.

## **Questions?**

**MCDB/BCHM 4312 & 5312 (Fall 2021)**

**Lecture 30: Analyzing multichannel and timelapse images**

#### **A common "mistake" is trying to load every frame of a time-lapse movie into memory at once**

#### **How to use for loops to analyze time-lapse images**

- 1. Read in one frame at a time
- 2. Perform image analysis (e.g., making masks, measuring properties using regionprops)
- 3. Store time-series data in a matrix

4. Repeat for all frames

**Note:** Analysis is carried out on a per frame basis

## **Problem: Running out of memory**

- Computers store temporary information in RAM (Random Access Memory)
- 
- **Temporary information**  $=$  **data that is** only needed when running the current session
- Example: MATLAB variables

#### **How much data can your computer store in memory?**

■ The maximum size (in memory) that a MATLAB variable can be depends on how much RAM is installed on your computer

- Example:
- $\bullet$  8 GB RAM = 8 GB of total data can be stored... except that operating system, open applications etc. all require RAM as well – typically 50% of RAM is already used up

## **Time-lapse imaging leads to large datasets**

■ Example: Say we set the microscope to capture three channels, at a rate of one frame every 10 minutes for 12 hours. How many images in total do we capture?

#### **How much memory does a single image occupy?**

▪ Say each image captured is 2048 x 2048 pixels. The image bit-depth is set to 16-bits. How large in megabytes (MB) is an image? (1 byte  $= 8$  bits)

#### **What is the total size of the time-lapse dataset?**

## **Questions?**

**MCDB/BCHM 4312 & 5312 (Fall 2021)**

**Lecture 30: Analyzing multichannel and timelapse images**

## **(Optional) Functions**

- We are running out of time so I'll just throw this here for those who are interested
- **.** I won't test you on material in these slides in the final exam

Recorded lecture from last year: <https://www.youtube.com/watch?v=18feMfwnfG4>

# **Functions**

## are m-files that contain code that takes inputs and returns output(s)

function  $\langle$ outputs $\rangle$  =  $\langle$ function\_name $\rangle$  $\langle$  $\langle$ inputs $\rangle$ )

end

## **Example: Function to compute area of circle**

```
function area = circleArea(radius)
    area = pi * radius^2;
end
```
**Note:** This function will need to be saved in an m-file with a filename that matches the function name, i.e., as circleArea.m

You can execute this function just like any other: >> %Compute area of 10 radius circle >> area = circleArea(10);

#### **Functions do not share variables with the workspace**

- Back in Lecture 3, I showed you that scripts shared variables with the Workspace
	- i.e., variables declared in a script will show up in the workspace and you can manipulate that variable in the Command Window (and vice versa).
- Functions have their own Workspace that is created when the function runs, and is cleared once it's finished
	- This means that variables declared in a function only exist when the function is running.

#### **Functions do not share variables with the workspace**

- Functions have their own Workspace that is created when the function runs, and is cleared once it's finished
	- This means that variables declared in a function only exist when the function is running.
	- This is great because it means that variables in different functions can have the same names (this happens a lot in larger code) and they won't ever interact
	- This is also why functions need to have inputs the code doesn't have the data otherwise

## **When you would write a function**

- Deciding when to split code out into a function vs keeping it as a long script is kind of an art form
- Basic rule-of-thumb: You should write a function if you plan to reuse the code
	- Example: if you had segmentation code that you want to reuse in other scripts, then making a function makes this easier